# RMM

#### Rack Mount Data/Fax Modem

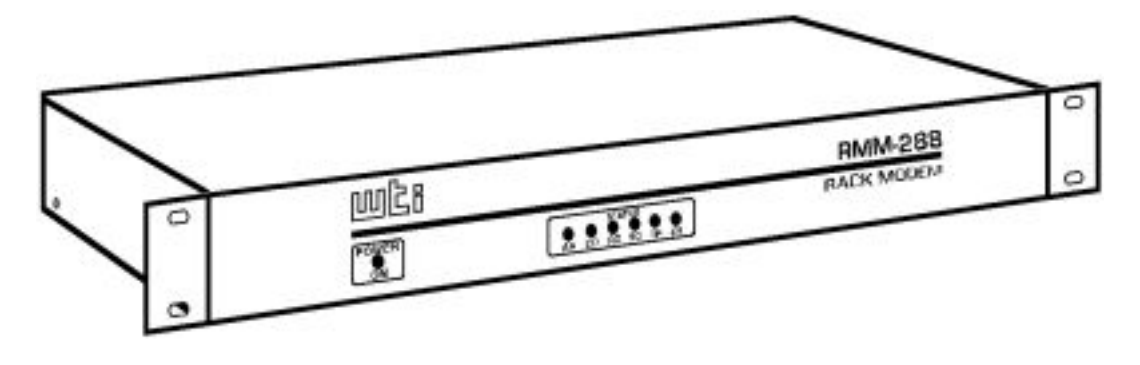

#### User's Guide

# □ western<sup>∞</sup><br>□□ telematic inc.

**5 Sterling, Irvine, California 92618-2517 U.S. and Canada: 1-800-854-7226 Phone: (949) 586-9950 Fax: (949) 583-9514 [http://www.wti.com](http://www.wti.com/)**

### Table of Contents

- [1. Introduction](#page-1-0)
- [2. Unit Description](#page-1-1)
	- ❍ [2.1. Front Panel Indicators](#page-1-2)
- [3. Operation](#page-2-0)
- [4. Installation](#page-3-0)
	- ❍ [4.1. 48 Volt DC Power Option](#page-3-1)
	- ❍ [4.2. Dip Switch Settings](#page-4-0)
- [5. Command Summary](#page-5-0)

- [6. S-Registers](#page-13-0)
- [7. Specifications](#page-18-0)
- [8. Customer Service](#page-19-0)

#### List of Figures

- [1. Front Panel](#page-1-3)
- [2. The Status Screen \(Defaults Shown\)](#page-2-1)
- [3. 48 Volt DC Power Option](#page-3-2)

#### <span id="page-1-0"></span>**Introduction**

<span id="page-1-3"></span>The RMM Rack Mount Data/Fax Modem is designed for applications that require a single "Industrial Strength" modem that easily installs in equipment bays. The unit requires only 1 rack space, thus eliminating the hassle of equipment trays and power bricks required for "Plastic Box" modems.

|           |                                                                  | RACK MODEM |
|-----------|------------------------------------------------------------------|------------|
| PDI<br>ŏм | <b>STATUS</b><br>o<br>꾧<br>. .<br>u<br>ă<br>ňb<br>ĞЪ<br>AA<br>TR | RMM-144    |

**Figure 1: Front Panel**

The heart of the RMM is the popular and highly reliable U.S. Robotics® Sportster® 28.8 modem card. The power supply is filtered, fused and surge protected for operation in harsh environments. The RMM is available in 115/230 (switchable) and 48 volt DC versions.

#### Features

- Requires Only One 19 Inch Rack Unit
- High Speed ITU-T V.34+
- Filtered and Surge Protected Power Supply
- 115/220 Volt AC and 48 Volts DC Versions

## <span id="page-1-1"></span>2. Unit Description

#### <span id="page-1-2"></span>2.1. Front Panel Indicators

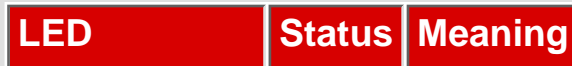

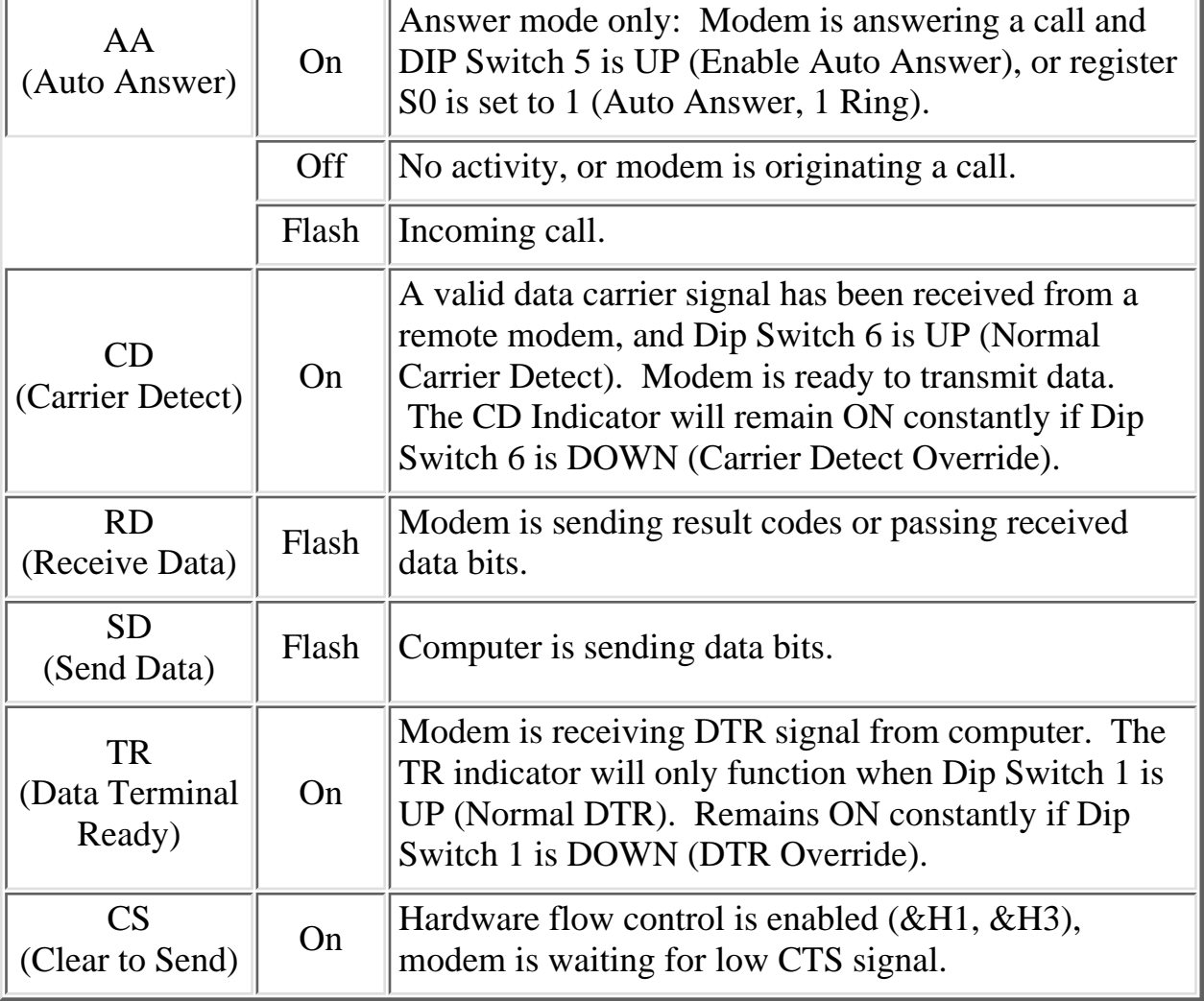

## <span id="page-2-0"></span>3. Operation

The following commands can be used to display current configuration status and various help menus:

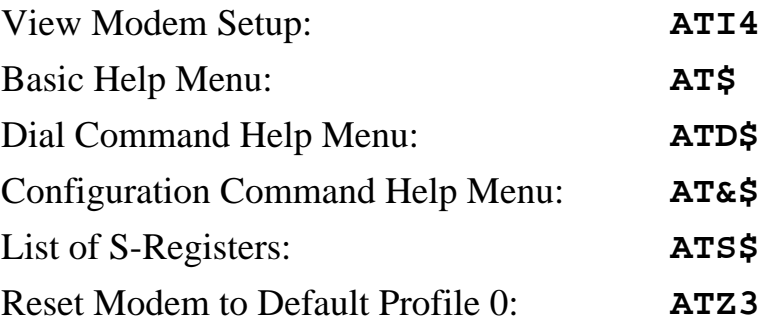

<span id="page-2-1"></span>When the View Modem Setup command (**ATI4**) is invoked, the RMM will display a status screen as shown below.

```
B0 E1 F1 M1 Q0 V1 X1 Y0
BAUD=9600 PARITY=N WORDLEN=8
DIAL=PULSE ON HOOK
&A1 &B0 &C1 &D2 &G0 &H0 &I0 &K1
&M4 &N0 &P0 &R1 &S0 &T5 &Y1
S00=001 S01=000 S02=043 S03=013 S04=010 S05=008 S06=002
S07=060 S08=002 S09=006 S10=007 S11=070 S12=050 S13=000
S14=000 S15=000 S16=000 S17=000 S18=000 S19=000 S20=000
S21=010 S22=017 S23=019 S24=000 S25=005 S26=000 S27=000
S28=008 S29=020 S30=000 S31=000 S32=000 S33=000 S34=006
S35=000 S36=014 S37=000 S38=000 S44=015 S51=000
```
**Figure 2: The Status Screen (Defaults Shown)**

### <span id="page-3-0"></span>4. Installation

#### <span id="page-3-1"></span>4.1. 48 Volt DC Power Option

The 48 Volt DC input is not polarity sensitive. Therefore, you can connect either positive or negative wires from your 48 volt power source to either input and the internal circuitry will adjust for the proper polarity.

<span id="page-3-2"></span>**Input Range:** 40 - 60 Volts DC, 200 milliamps maximum.

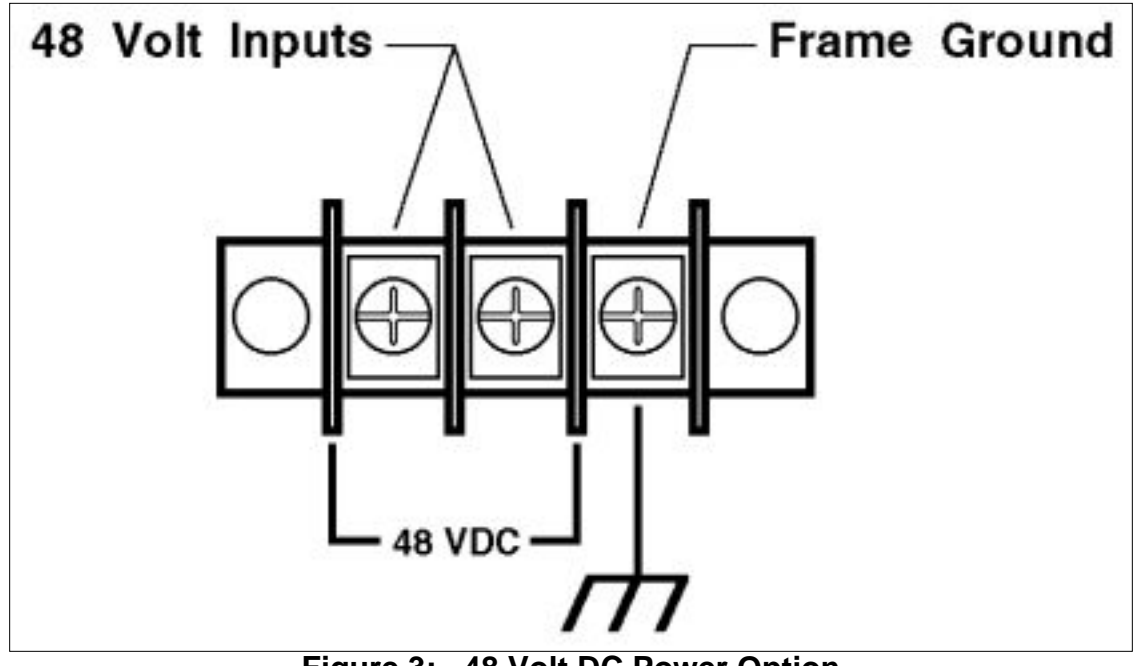

**Figure 3: 48 Volt DC Power Option**

#### <span id="page-4-0"></span>4.2. Dip Switch Settings

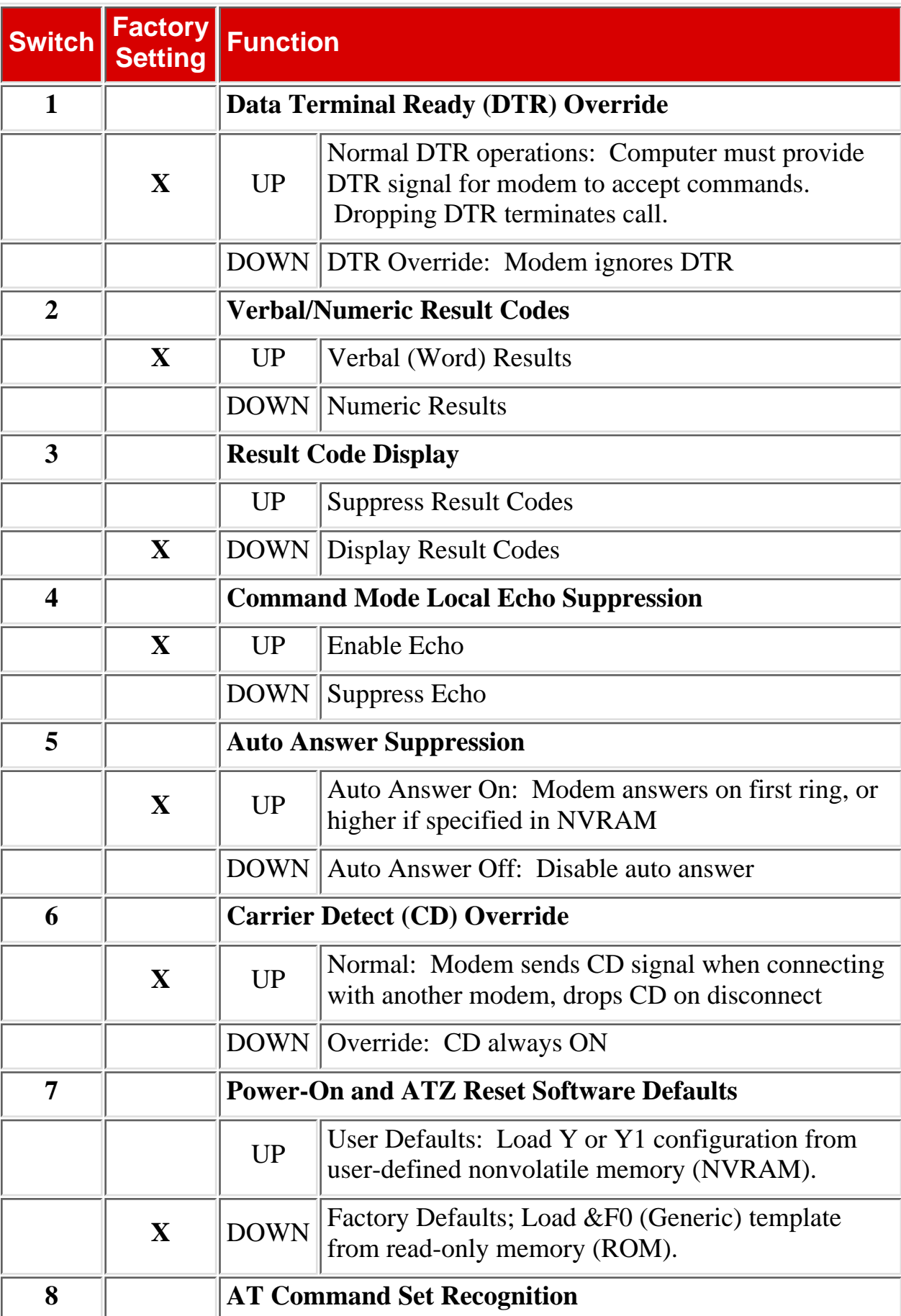

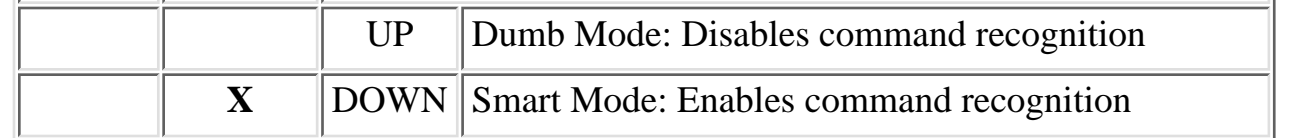

## <span id="page-5-0"></span>5. Command Summary

- Type commands in either upper or lower case. Do not use a combination of upper *and* lower case characters.
- Use the Backspace key to delete errors. Note that the original AT command is stored in the modem buffer, and cannot be deleted.
- Some commands have numeric options. If these commands are invoked without a numeric option, the modem will assume option 0 (zero). For example, when the command **ATB** is invoked, the modem will assume command **ATB0** was intended.
- All commands begin with the AT prefix, and are invoked by pressing [Enter] (Carriage Return). The only exceptions are the **A/** command (Repeat previous command) and **+++** (Exit to on-line command mode).
- The maximum command length is 40 characters. This does not include the **AT** prefix, Carriage Returns, or spaces.

**Note:** Default values are marked with an asterisk. All defaults are based on the &F1-Hardware Flow Control Template loaded in NVRAM.

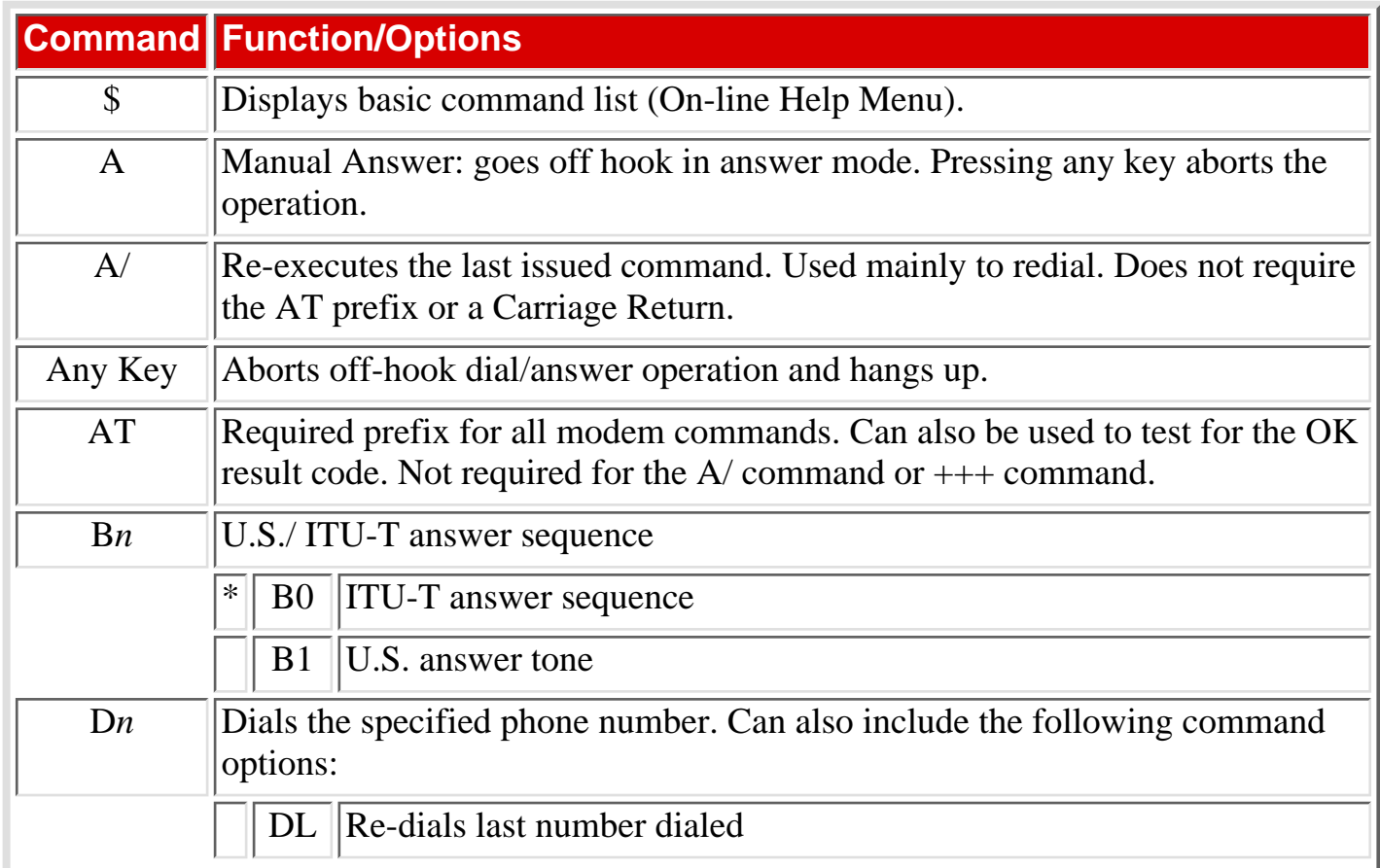

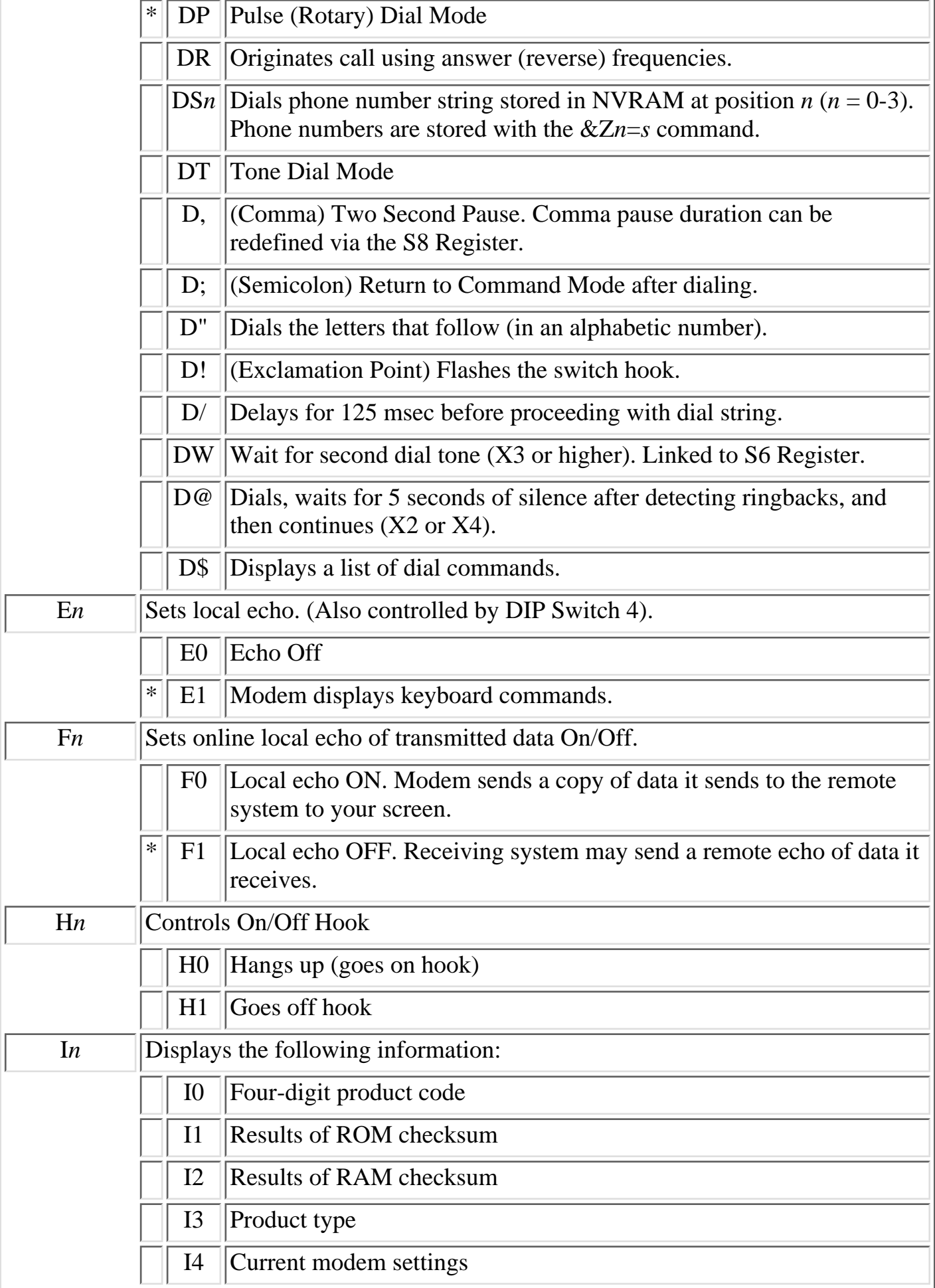

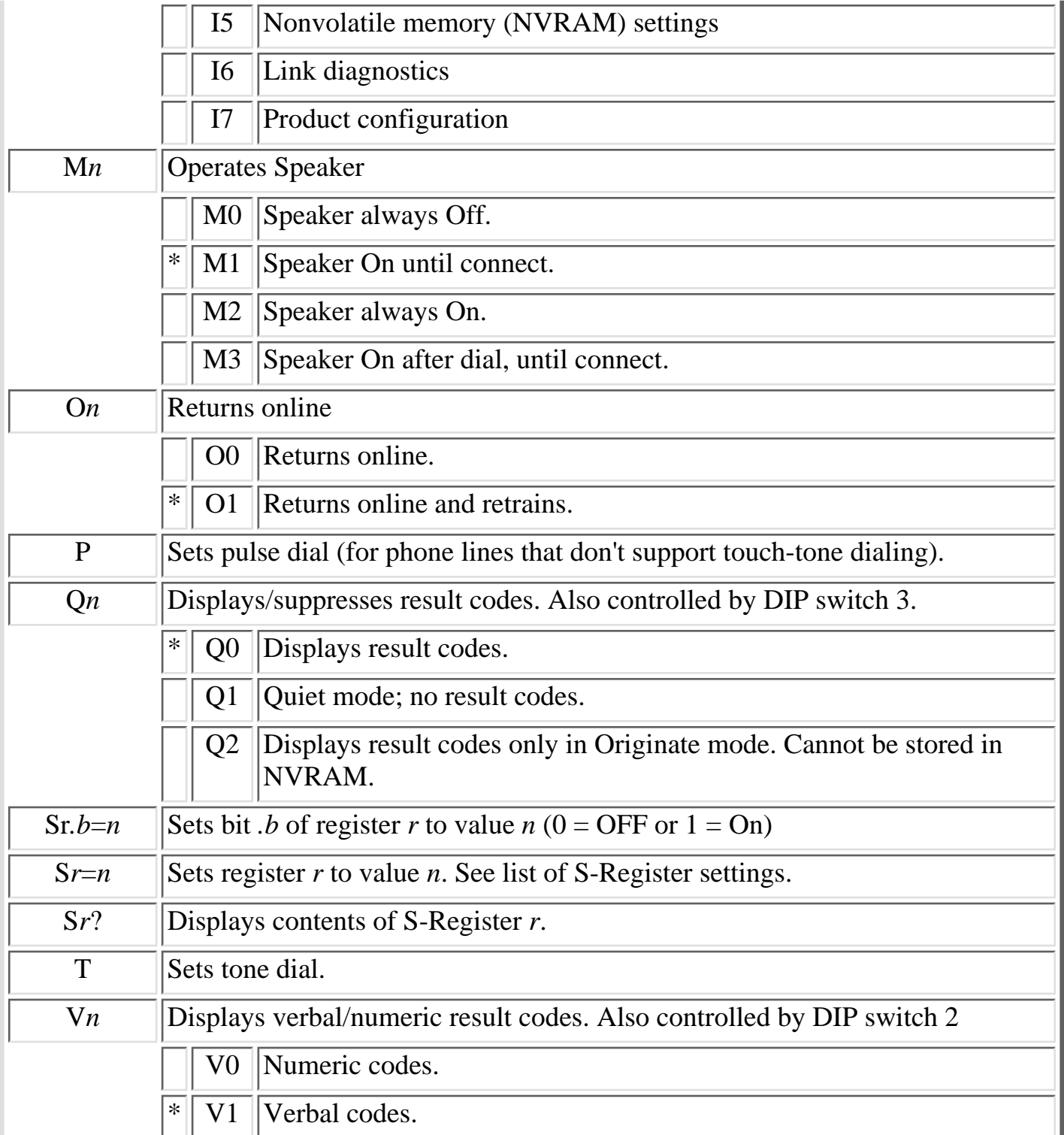

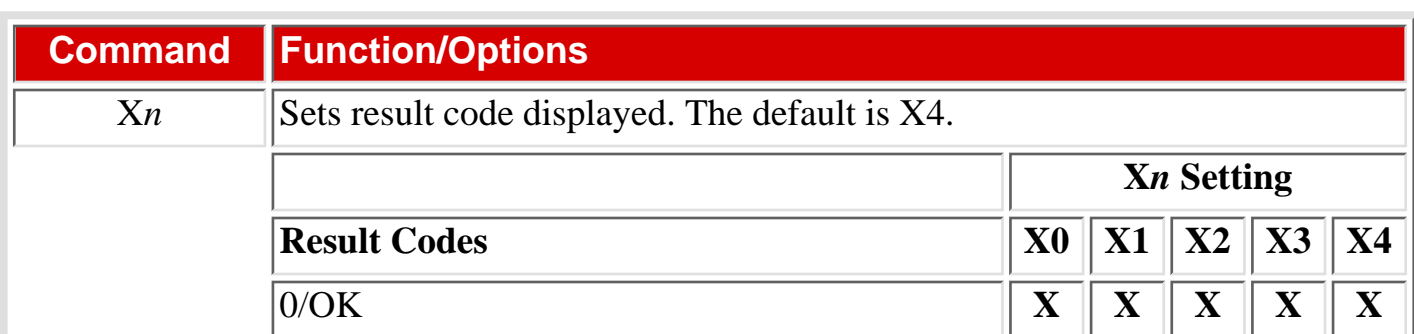

file:///C|/WEBPAGE/guides/rmm/rmm\_manl.htm (8 of 21) [2/7/2000 10:55:43 AM] Download from Www.Somanuals.com. All Manuals Search And Download.

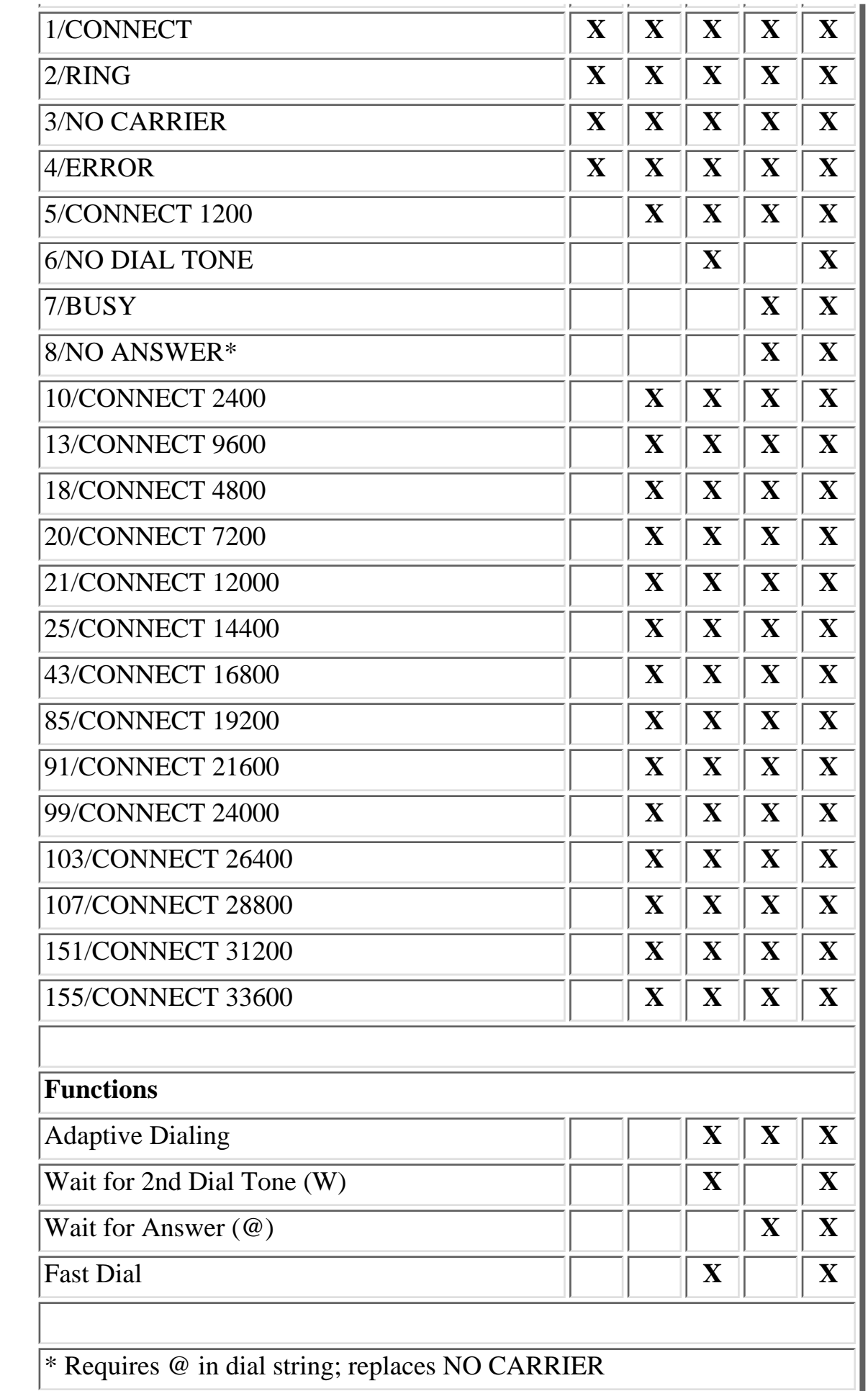

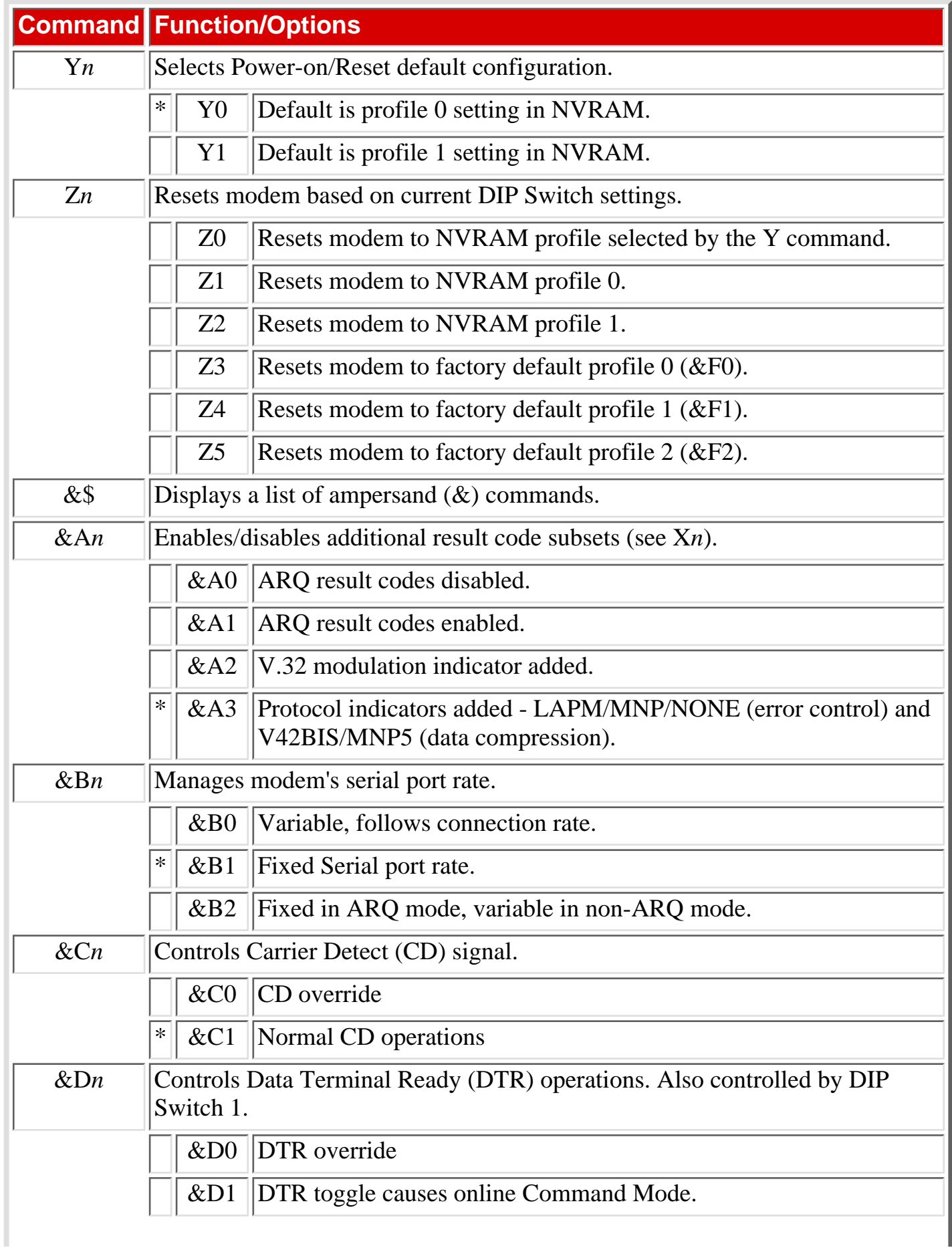

÷

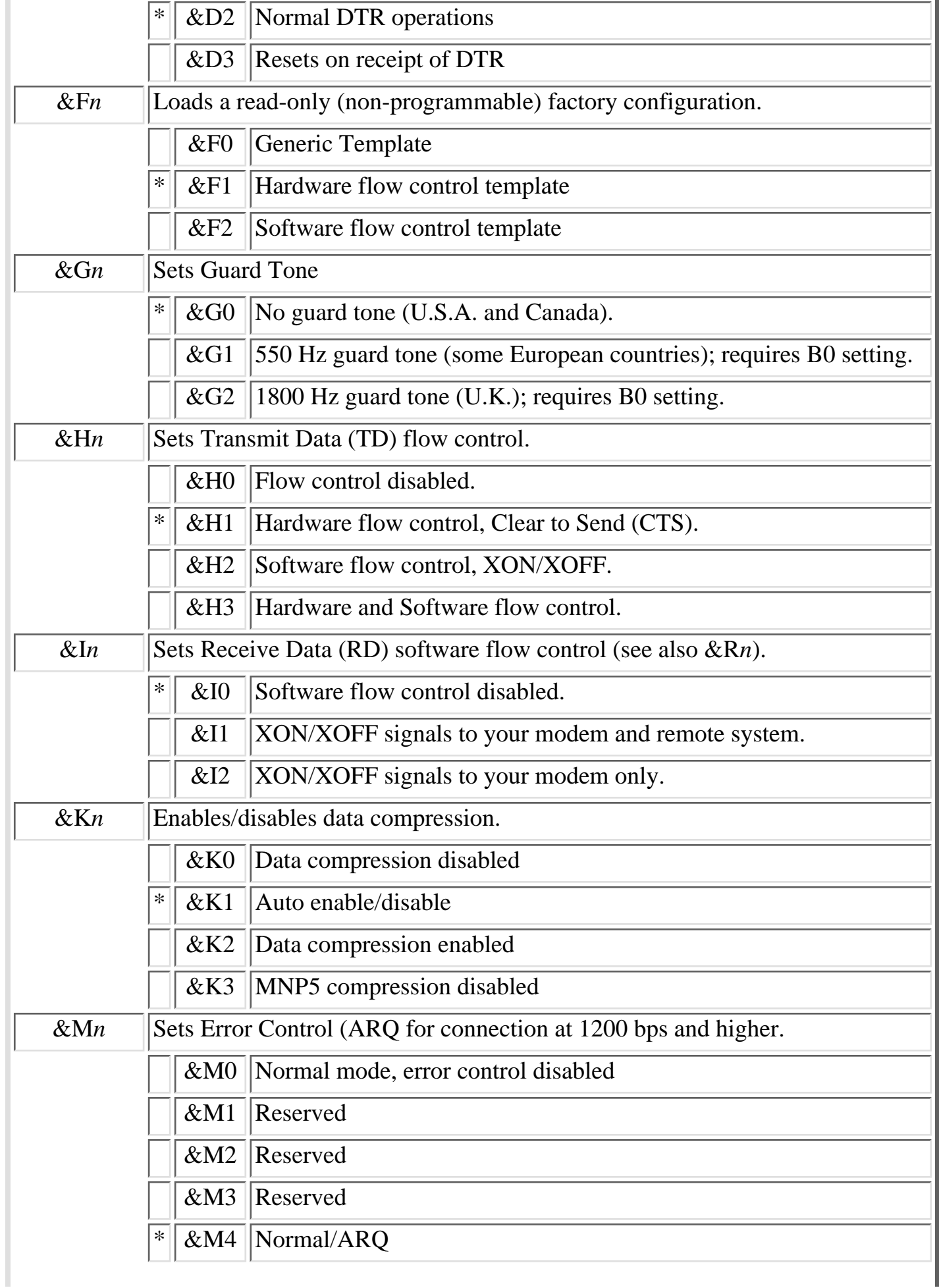

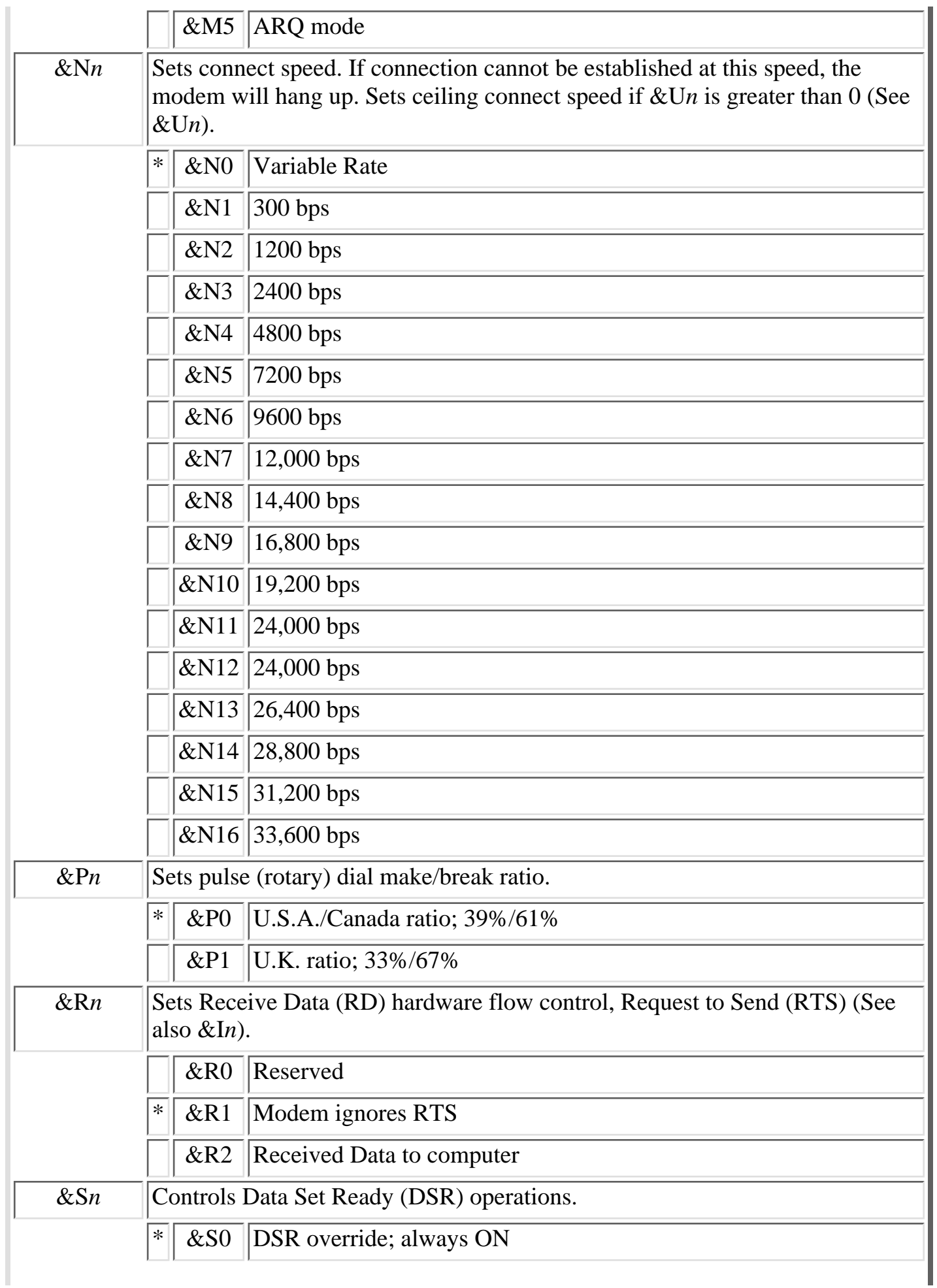

r

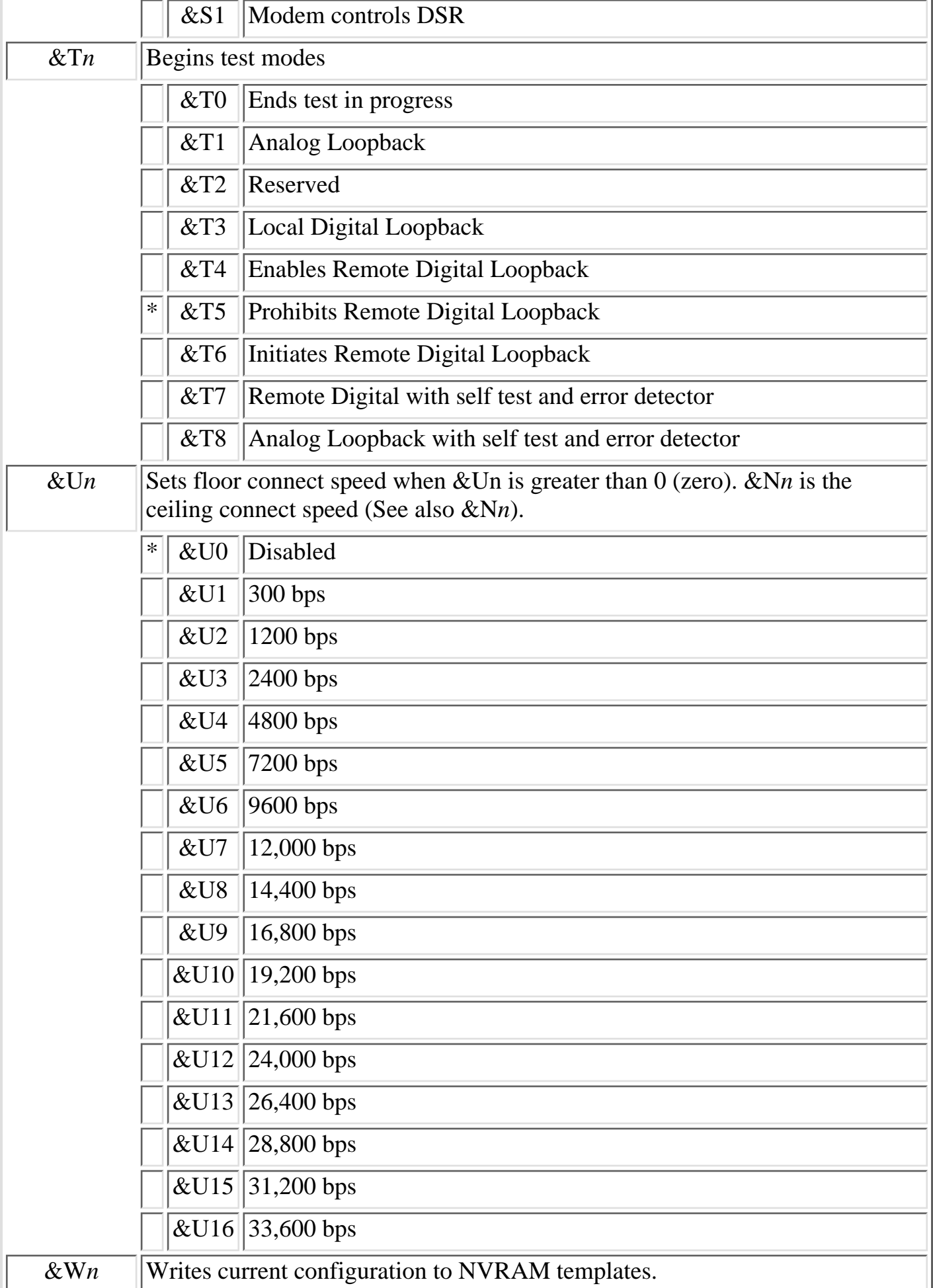

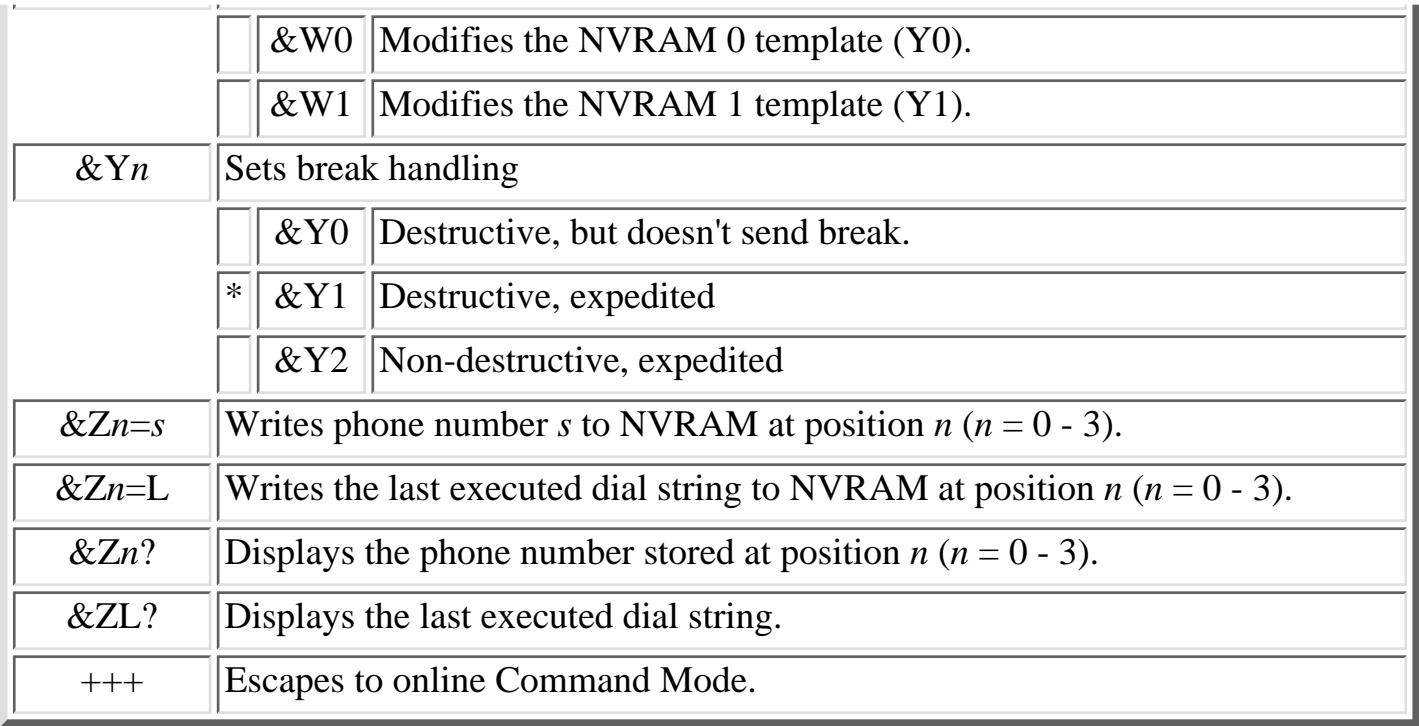

# <span id="page-13-0"></span>6. S-Registers

**Note:** To change a setting, use the ATS*r*=*n* command, where *r* is the register and *n* is a decimal value from zero to 255 (unless otherwise indicated).

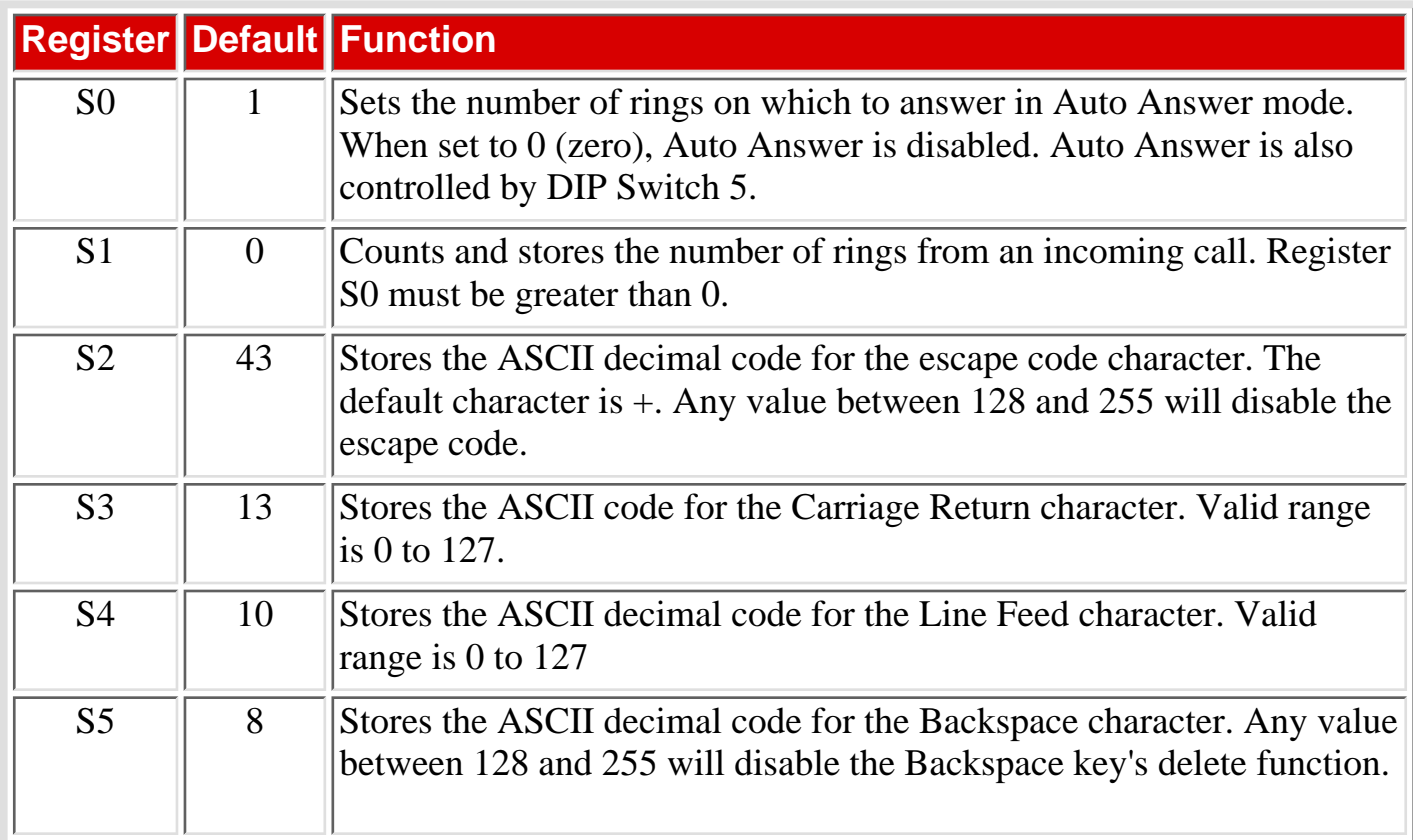

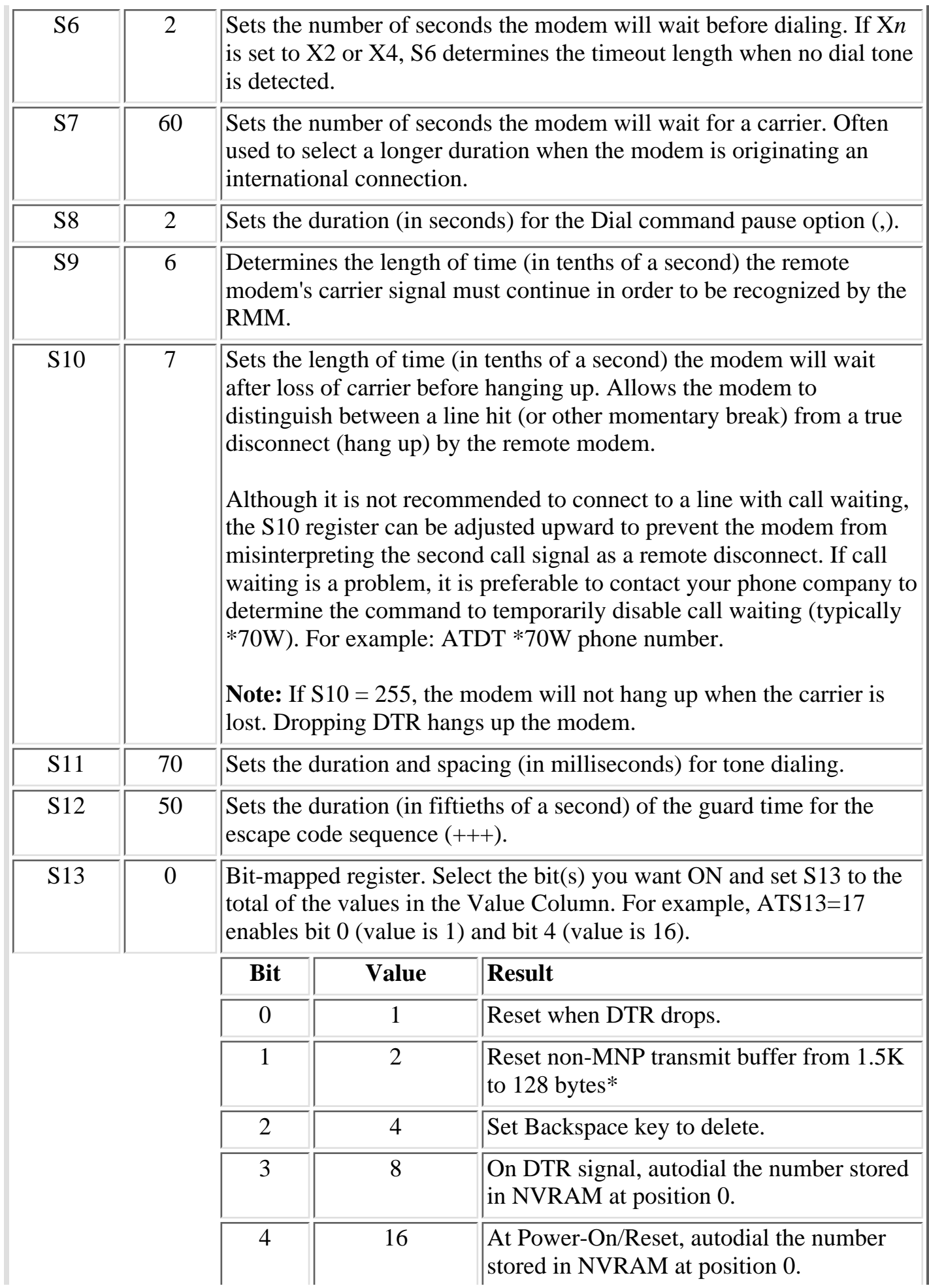

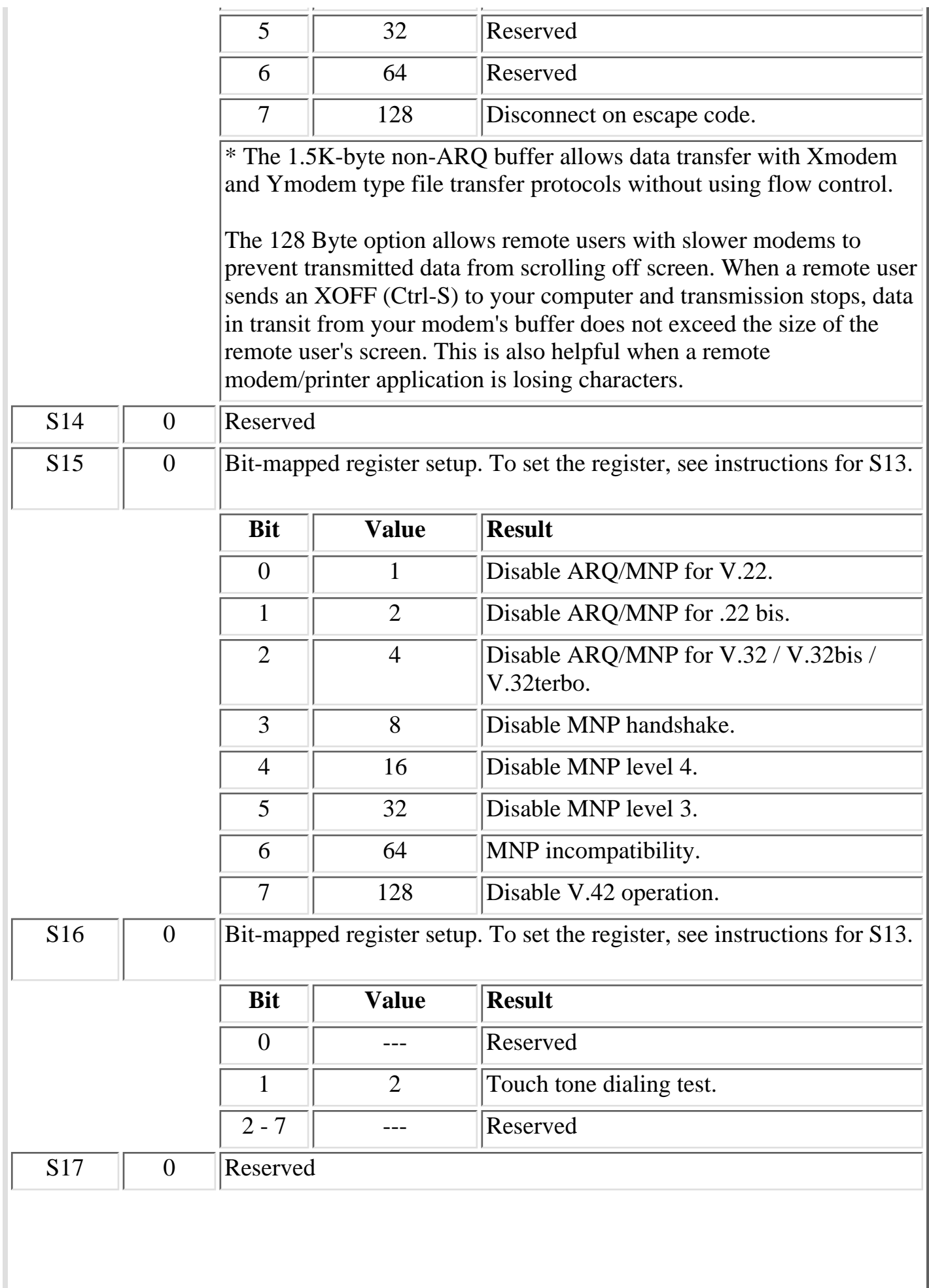

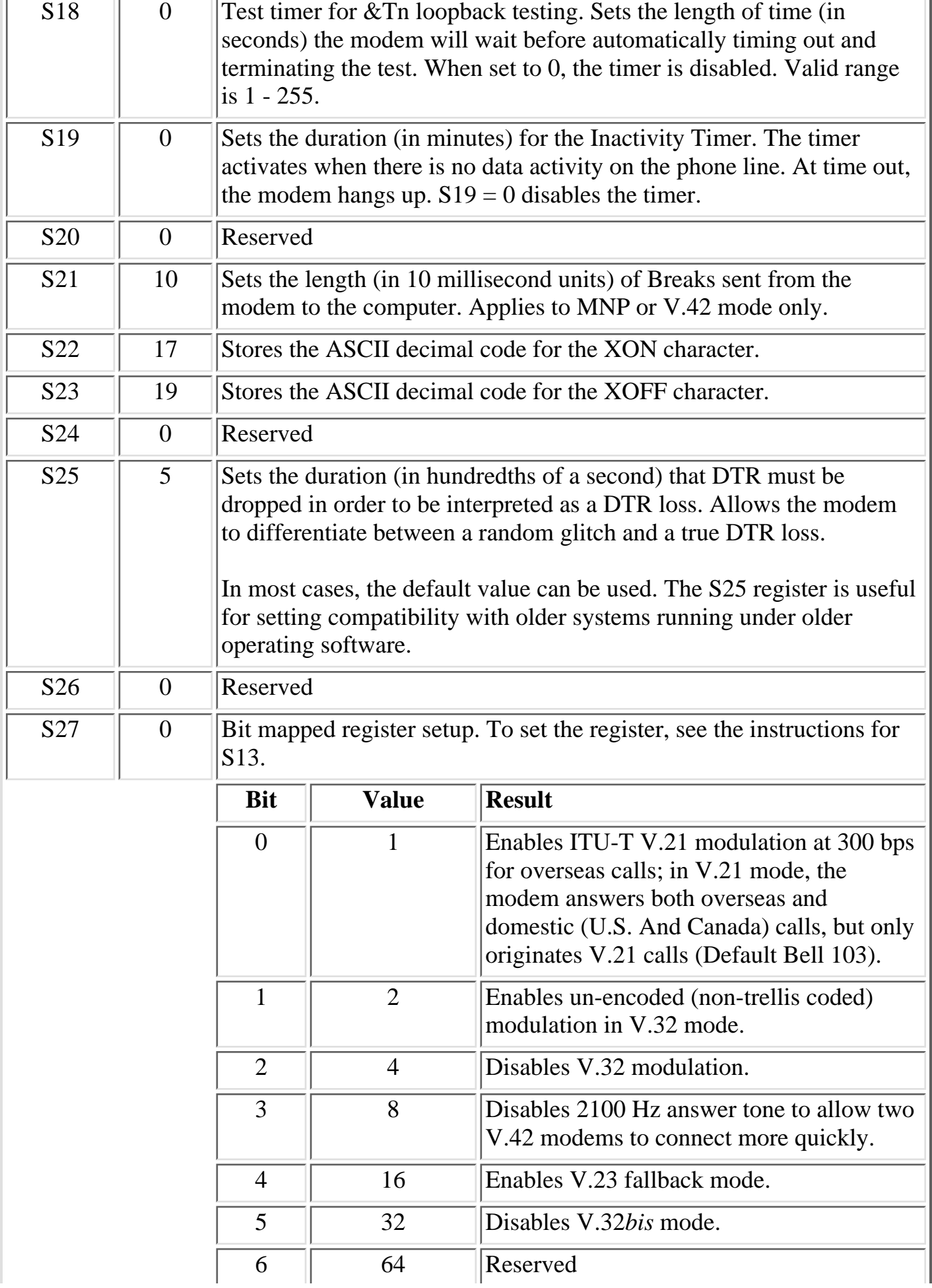

 $\bar{L}$ 

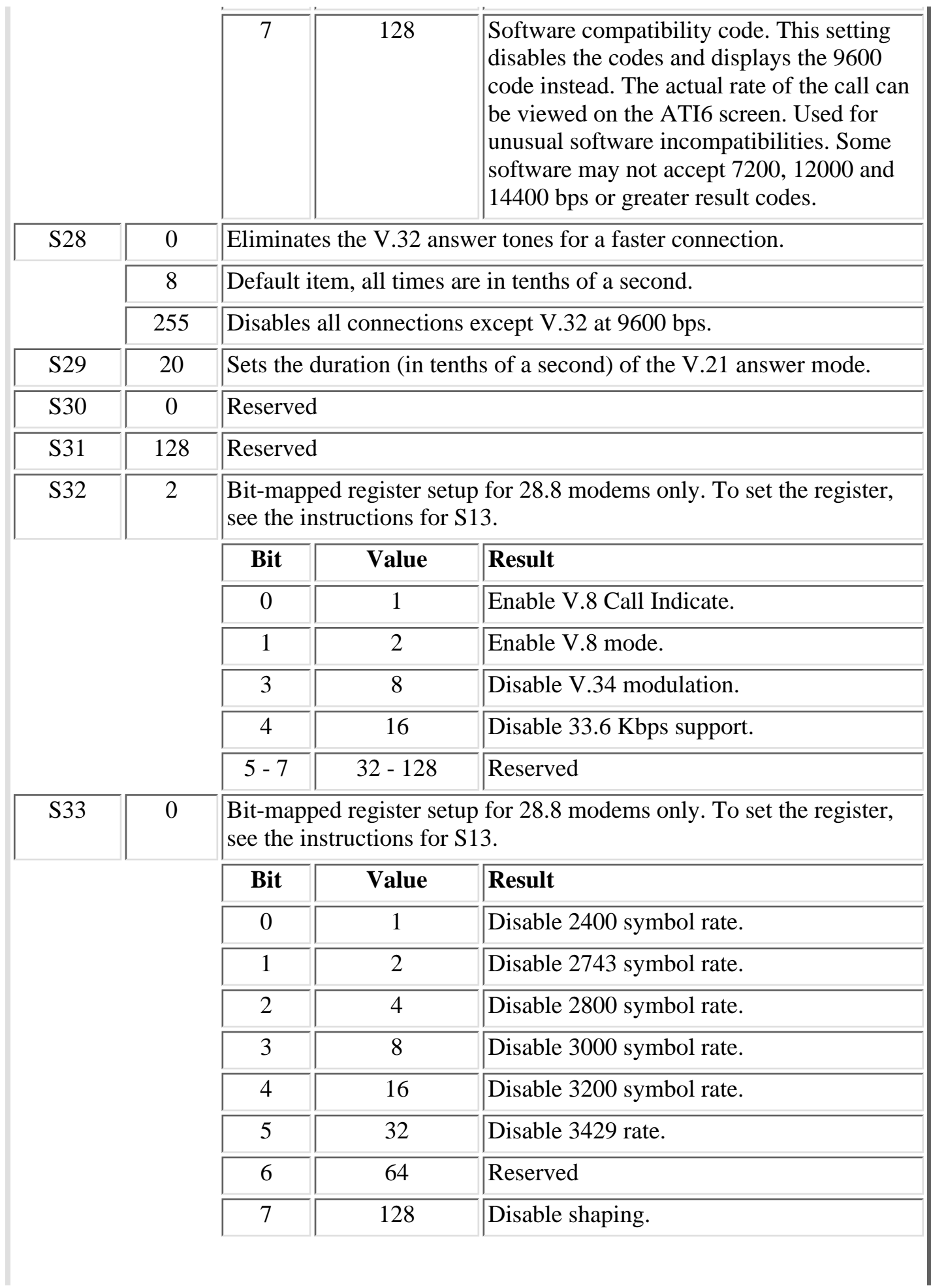

I

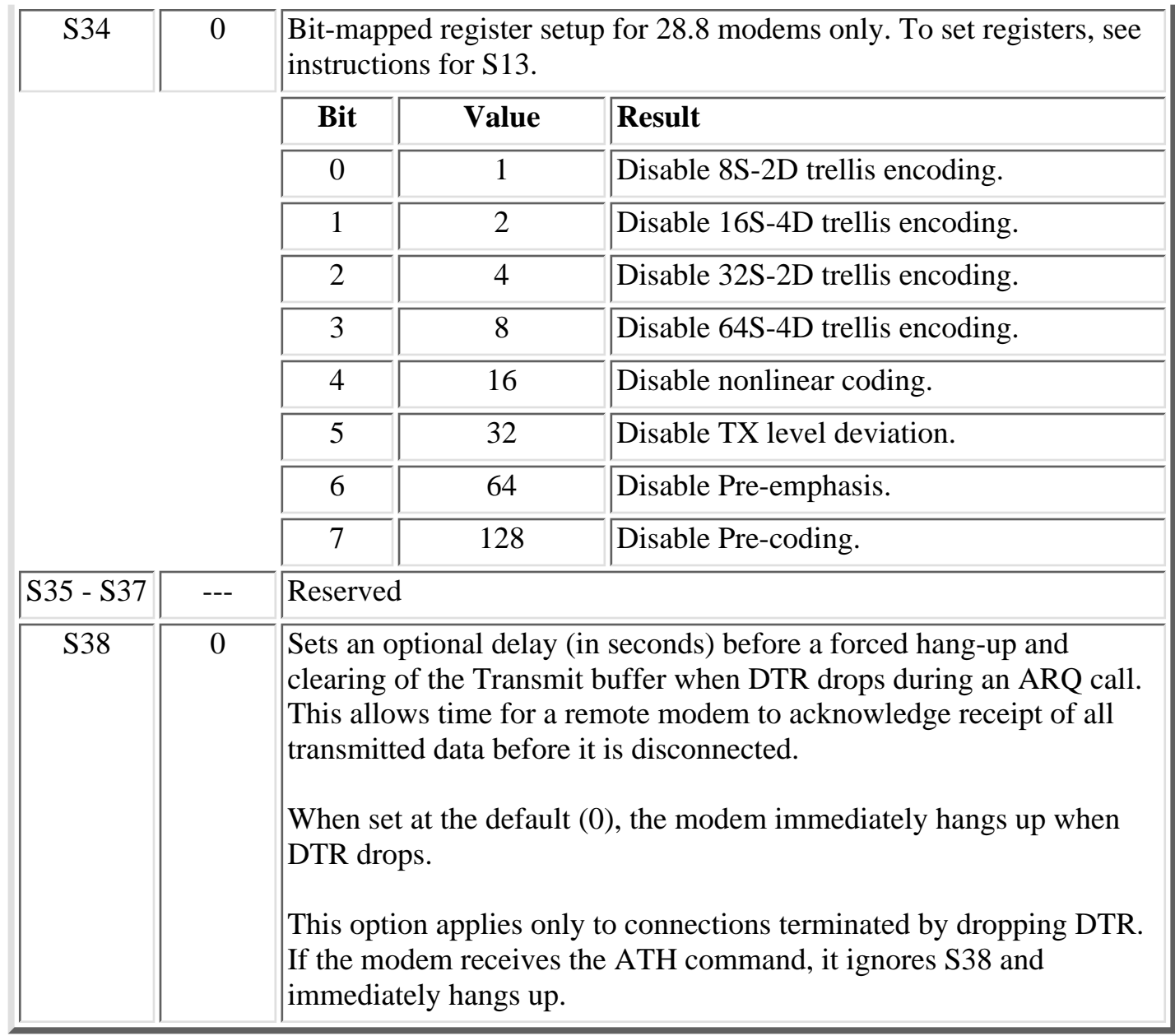

# <span id="page-18-0"></span>7. Specifications

#### **Compatibility:**

 **ITU-T V.34+:** 33.6 Kbps **ITU-T V.34:** 28.8 Kbps **ITU-T V.32 bis:** 14.4 Kbps **ITU-T V.32:** 9600 bps **ITU-T V.22 bis:** 2400 bps **Bell:** 212 / V.22, 103 / V.21

**Supports:** V.42 / MNP 2-4 Error Control V.42 bis / MNP 5 Data Compression.

**Command Set:** Industry Standard "AT" Commands

**Status/Help:** Status display shows current settings and stored numbers. A Help display summarizes the command set and S-Register functions.

**FCC Reg. No.:** CJEUSA-24375-M5-E

**Ringer Equivalence:** 0.9 B

**Compliance:** FCC Part 68 / Part 15 Class B

**Temperature:** 0 degrees to 50 degrees C (operating)

**Power:**

 **AC Model:** 115/230 VAC, 50/60 Hz, 10 Watts (switchable) **DC Model:** 40 - 60 VDC, 10 Watts Maximum

**Size:** 1.75" x 19.00" x 4.5" (H x W x D)

**Weight:** 4 pounds shipping weight

# <span id="page-19-0"></span>8. Customer Service

Customer Service hours are from 8:00 AM to 5:00 PM, PST, Monday through Friday. When calling, please be prepared to give the name and make of the unit, its serial number and a description of its symptoms. If the unit should need to be returned for factory repair it must be accompanied by a Return Authorization number from Customer Service.

> WTI Customer Service 5 Sterling Irvine, California 92618

U.S. and Canada: 1-800-854-7226 Phone: 949-586-9950 Fax: 949-583-9514 [http://www.wti.com](http://www.wti.com/) Email: [service@wti.com](mailto:service@wti.com)

#### Trademark and Copyright Information

WTI and Western Telematic are trademarks of Western Telematic, Inc. All other product names mentioned in this publication are trademarks or registered trademarks of their respective companies.

Information and descriptions contained herein are the property of Western Telematic, Inc. Such information and descriptions may not be copied disseminated or distributed without the express written consent of Western Telematic, Inc.

© Copyright Western Telematic, Inc. 1998 Printed in the United States of America

January 2000 Part Number: 12548 Revision: F

Free Manuals Download Website [http://myh66.com](http://myh66.com/) [http://usermanuals.us](http://usermanuals.us/) [http://www.somanuals.com](http://www.somanuals.com/) [http://www.4manuals.cc](http://www.4manuals.cc/) [http://www.manual-lib.com](http://www.manual-lib.com/) [http://www.404manual.com](http://www.404manual.com/) [http://www.luxmanual.com](http://www.luxmanual.com/) [http://aubethermostatmanual.com](http://aubethermostatmanual.com/) Golf course search by state [http://golfingnear.com](http://www.golfingnear.com/)

Email search by domain

[http://emailbydomain.com](http://emailbydomain.com/) Auto manuals search

[http://auto.somanuals.com](http://auto.somanuals.com/) TV manuals search

[http://tv.somanuals.com](http://tv.somanuals.com/)